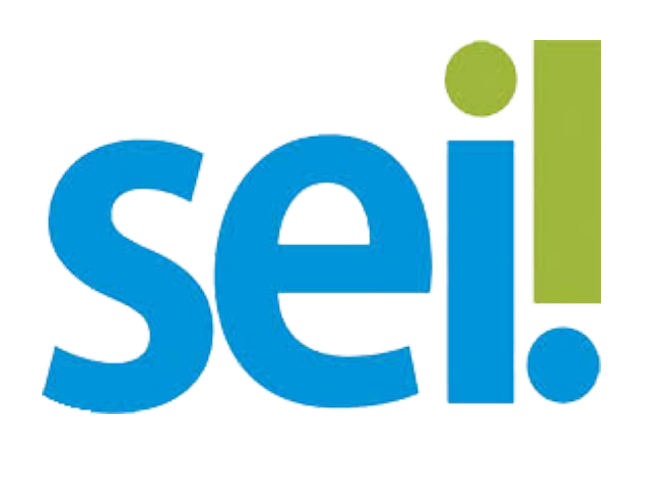

1) Abrir o SEI (https://www.sei.ufu.br) e realizar o login (o mesmo acesso do e-mail institucional da UFU);

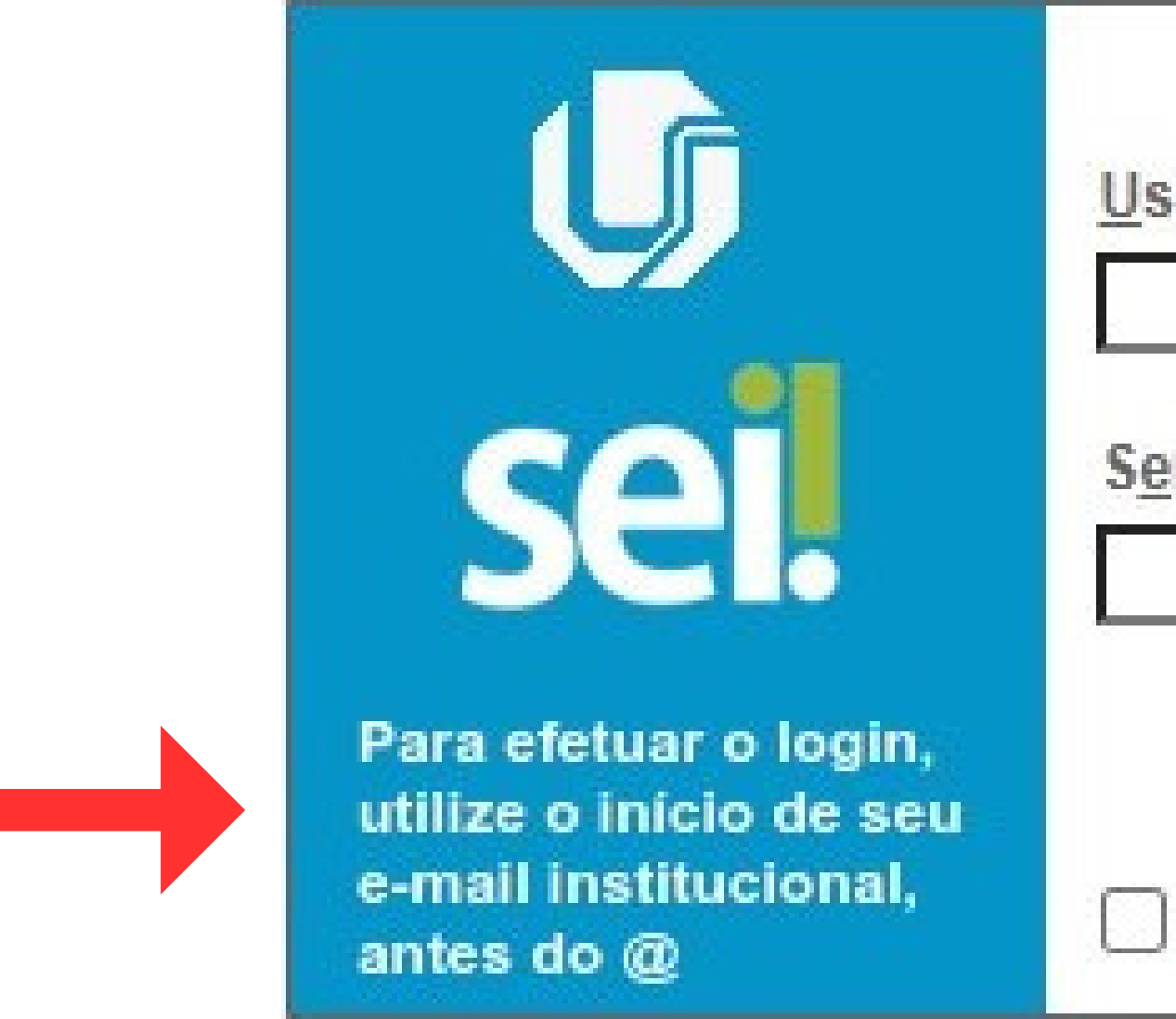

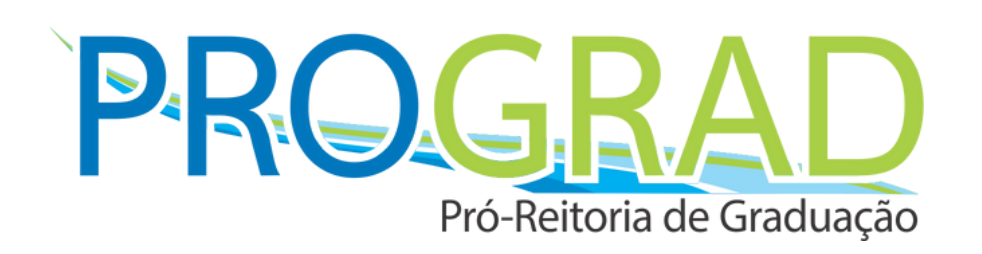

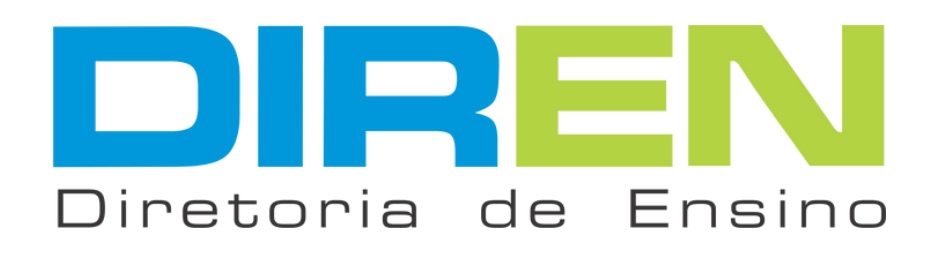

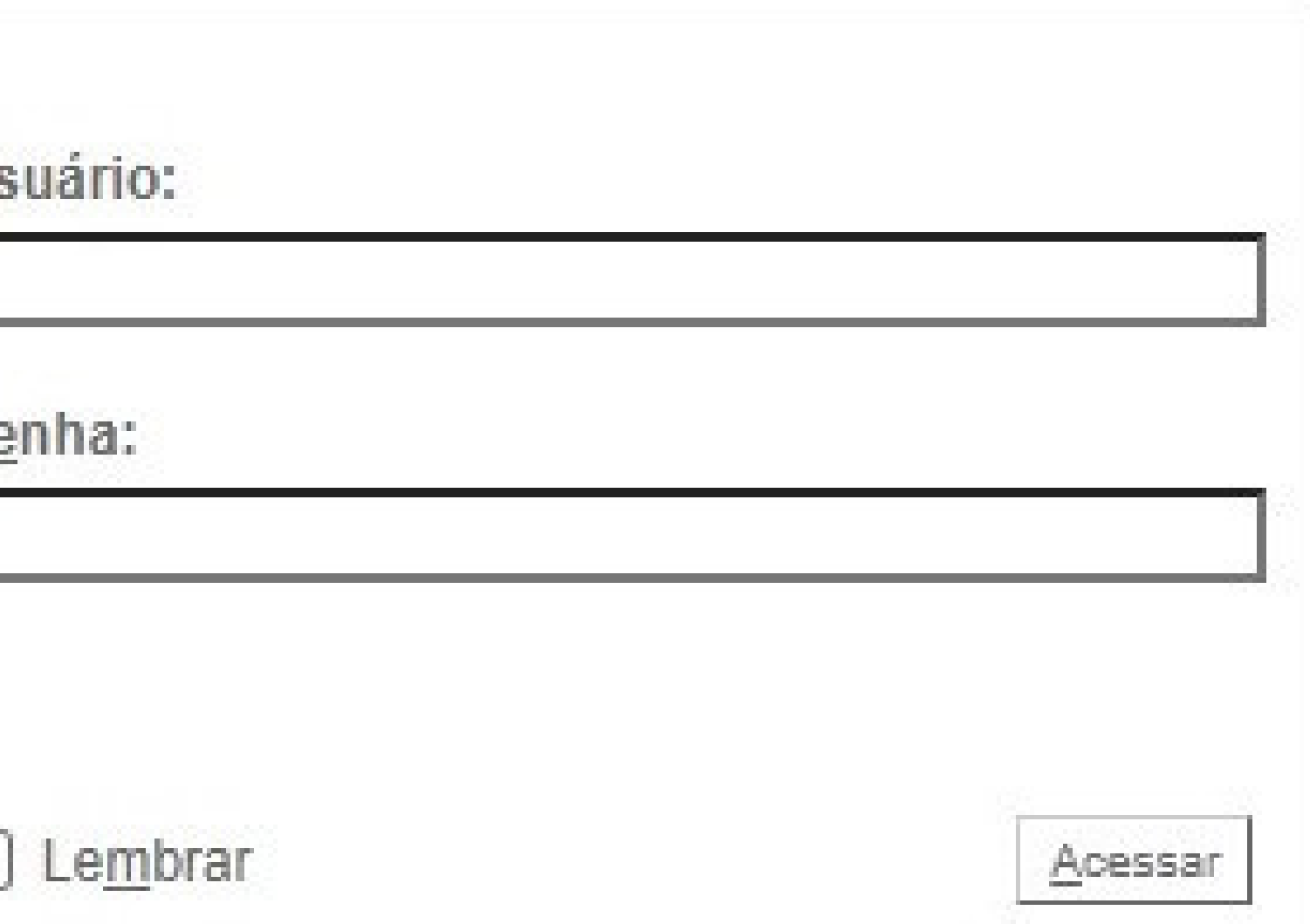

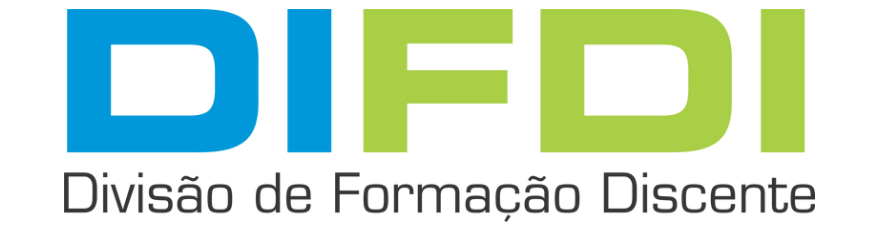

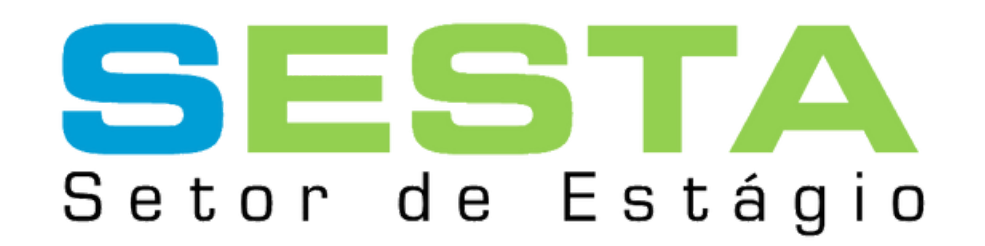

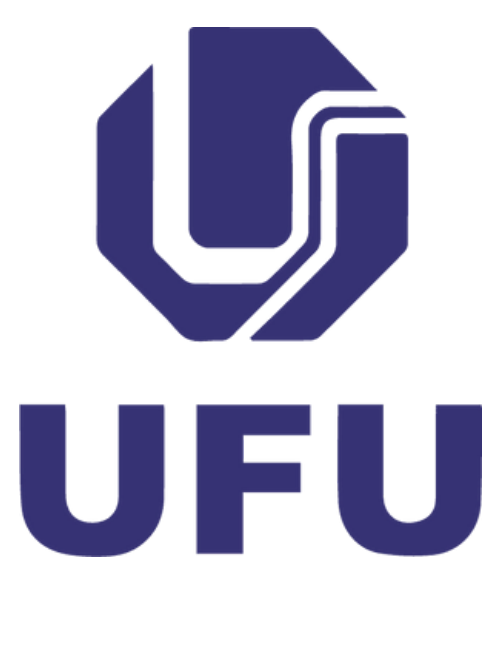

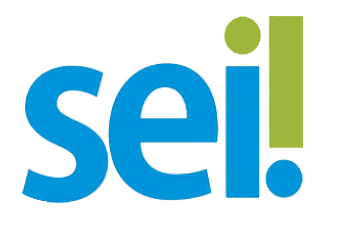

### 2) No menu lateral esquerdo, clicar em "**Iniciar Processo**";

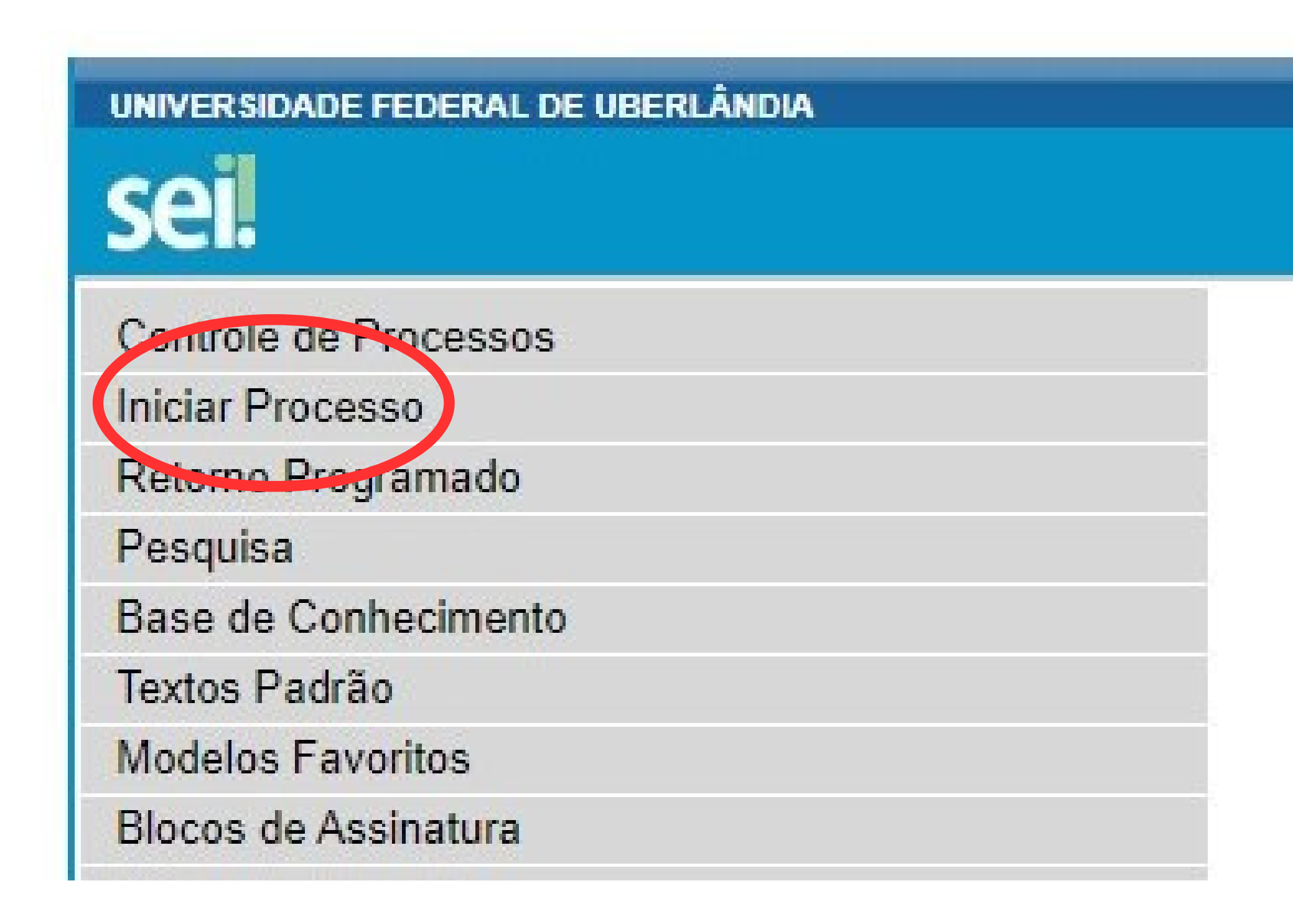

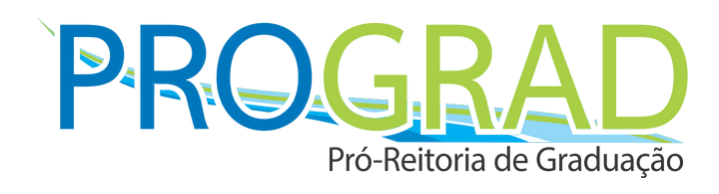

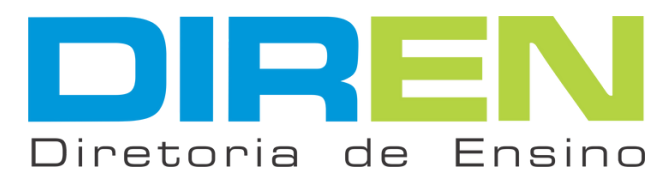

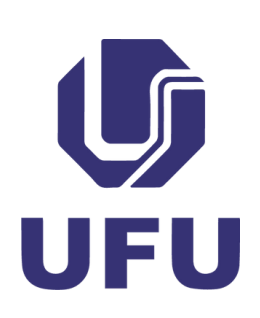

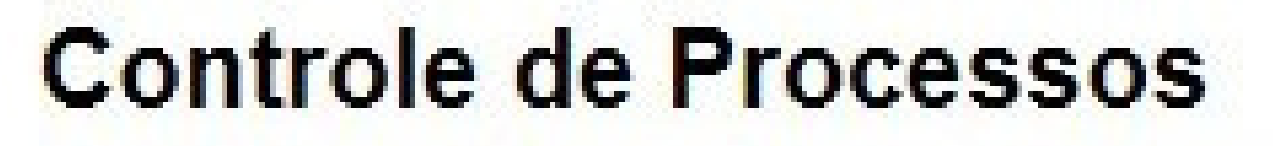

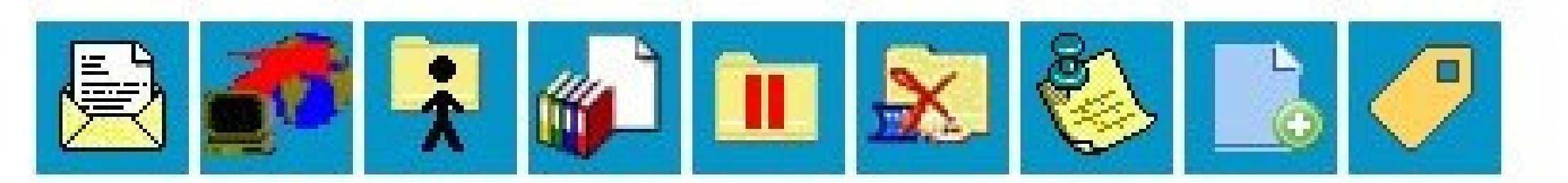

Ver processos atribuídos a mim

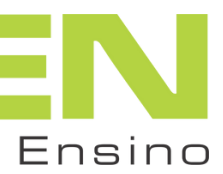

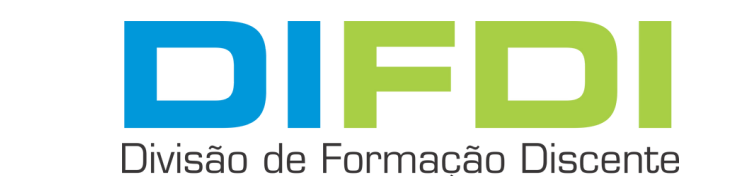

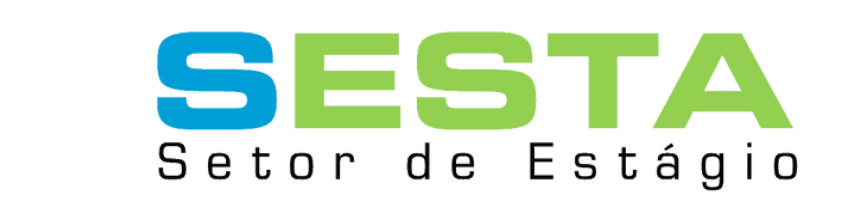

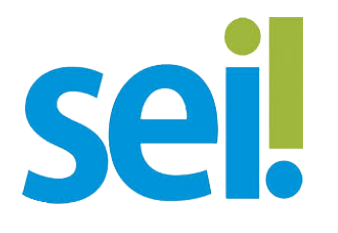

## **Normas**". Caso não apareça, clicar em **o** para mostrar demais tipos;

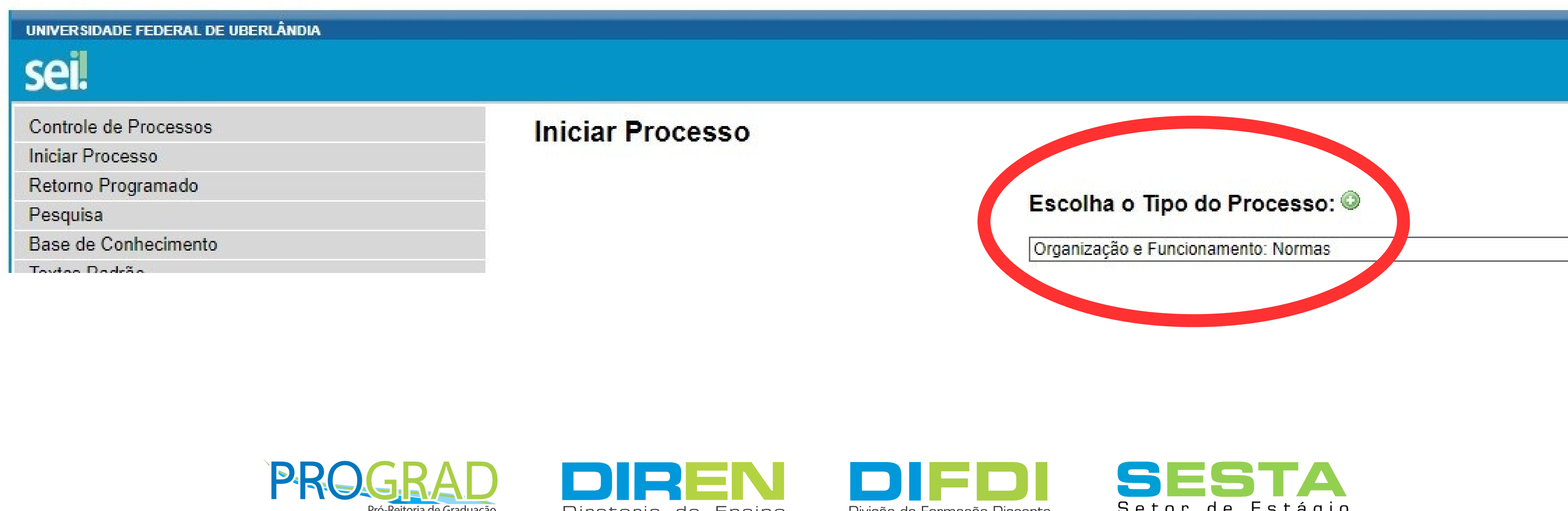

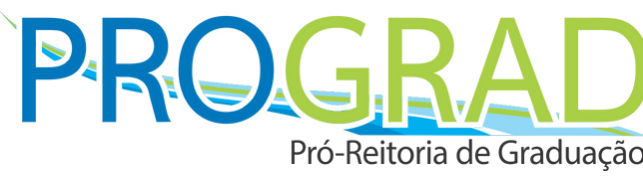

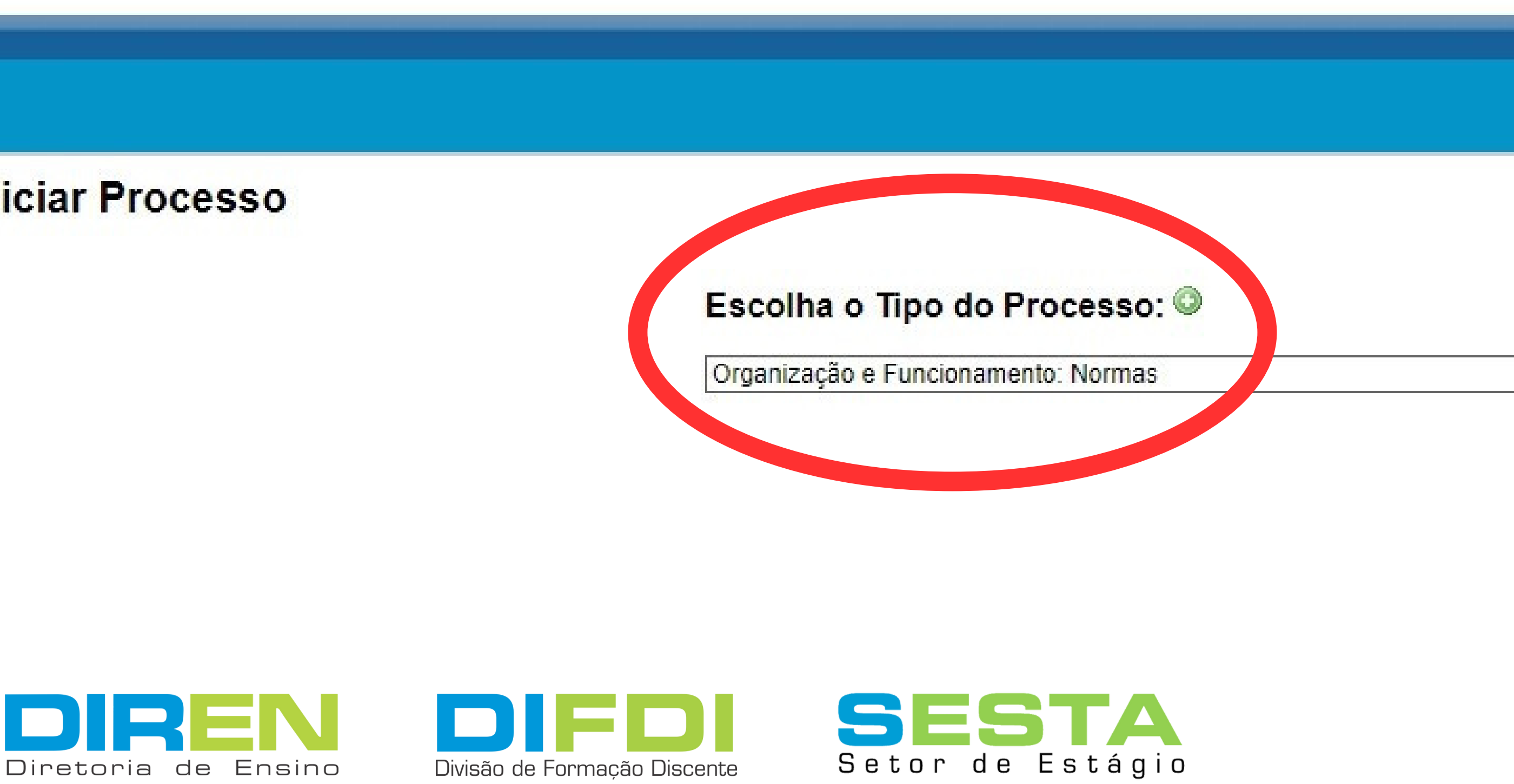

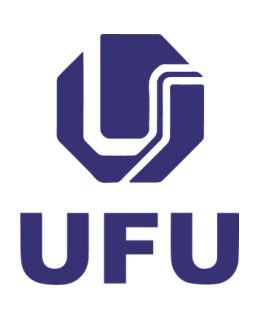

3) E, na tela seguinte, escolher entre as opções o tipo "**Organização e Funcionamento:**

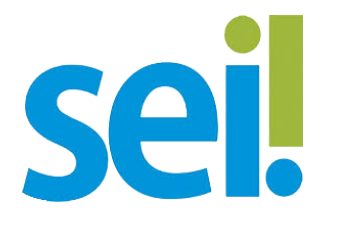

### 4) Na tela seguinte, em "**Especificação**" , digitar "**Normas Complementares de Estágio do Curso XXXXX''**, ir em "**Nível de Acesso**", selecionar "**Público**" e clicar em **salvar** ;

#### UNIVERSIDADE FEDERAL DE UBERLÂNDIA seil Controle de Processos **Iniciar Processo** Retorno Programado Pesquisa Base de Conhecimento Textos Padrão **Modelos Favoritos** Blocos de Assinatura Blocos de Reunião **Blocos Internos** Processos Sobrestados Acompanhamento Especial

Nível de Acesso

Sigiloso

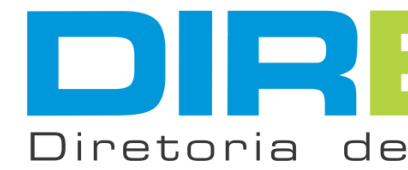

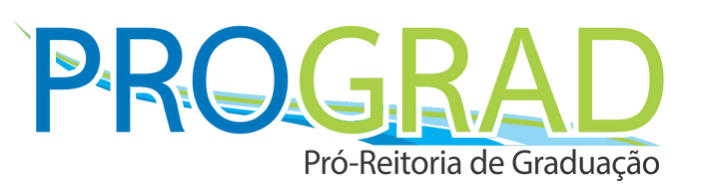

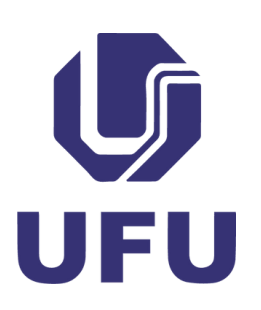

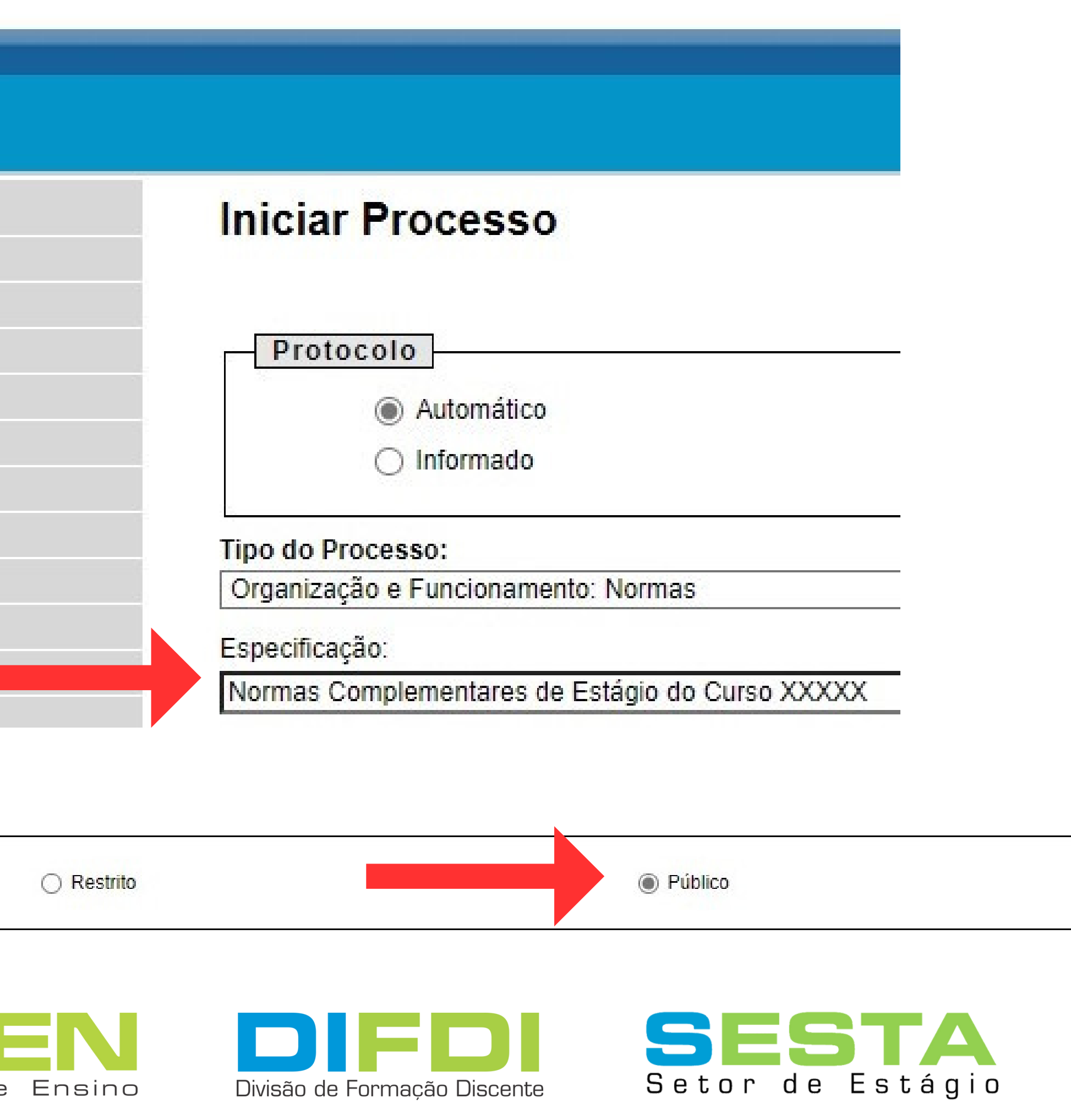

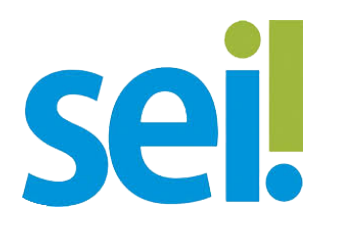

### 5) Na tela seguinte, após criado o processo, ir em "Incluir Documento" e selecionar o tipo "Minuta de Resolução";

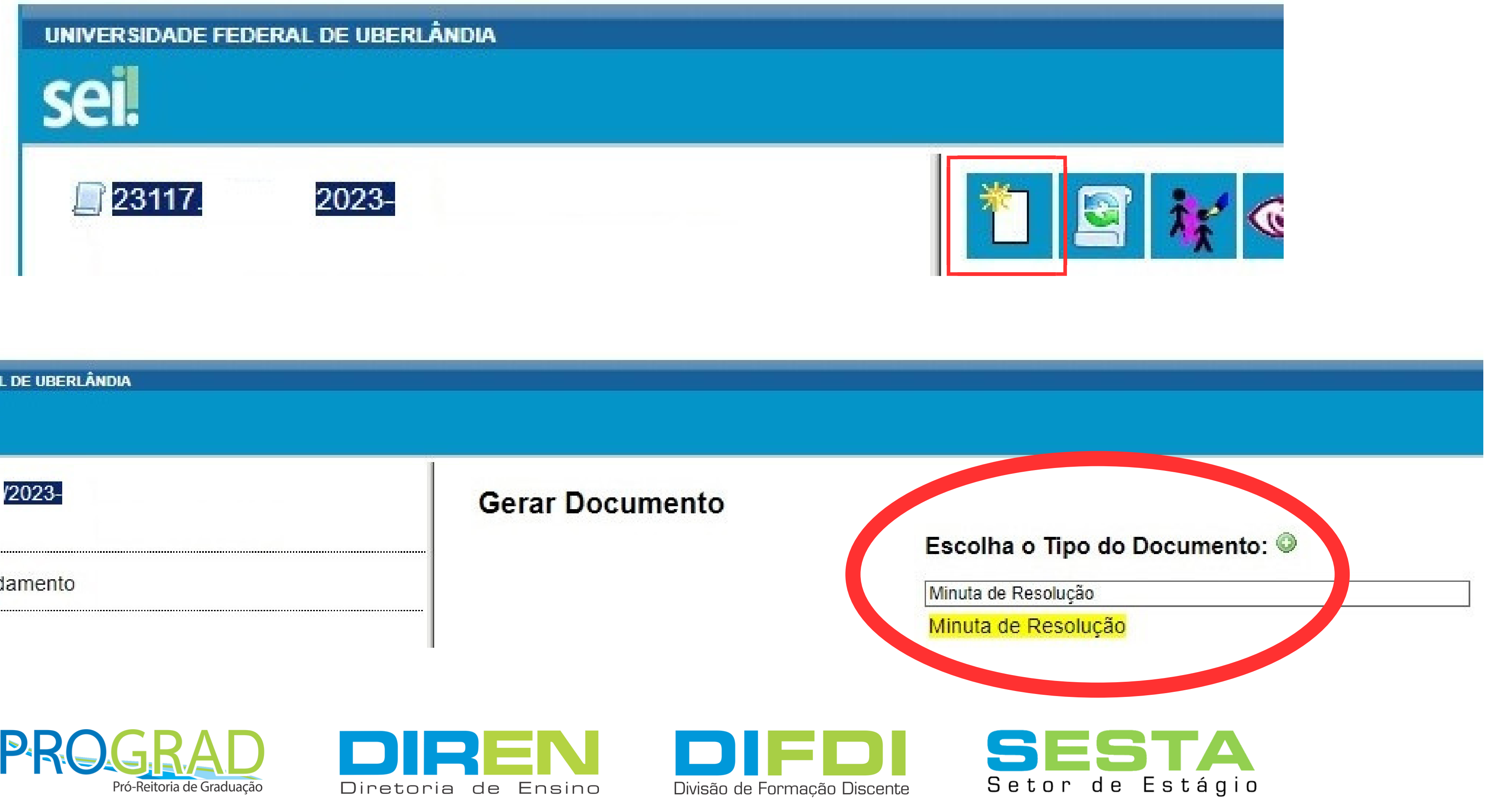

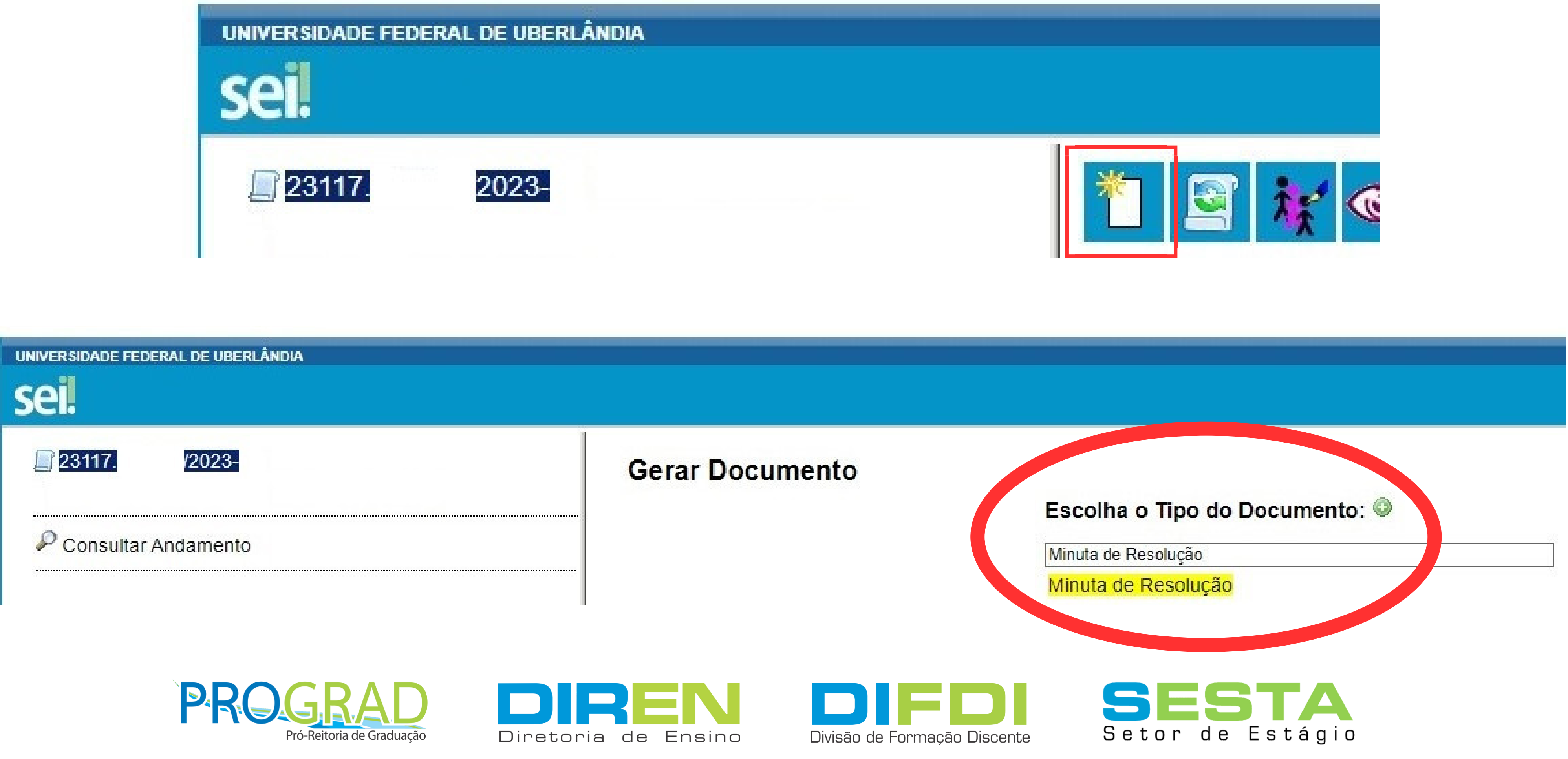

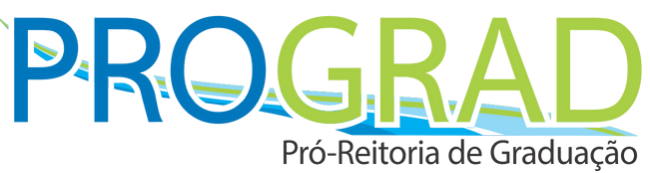

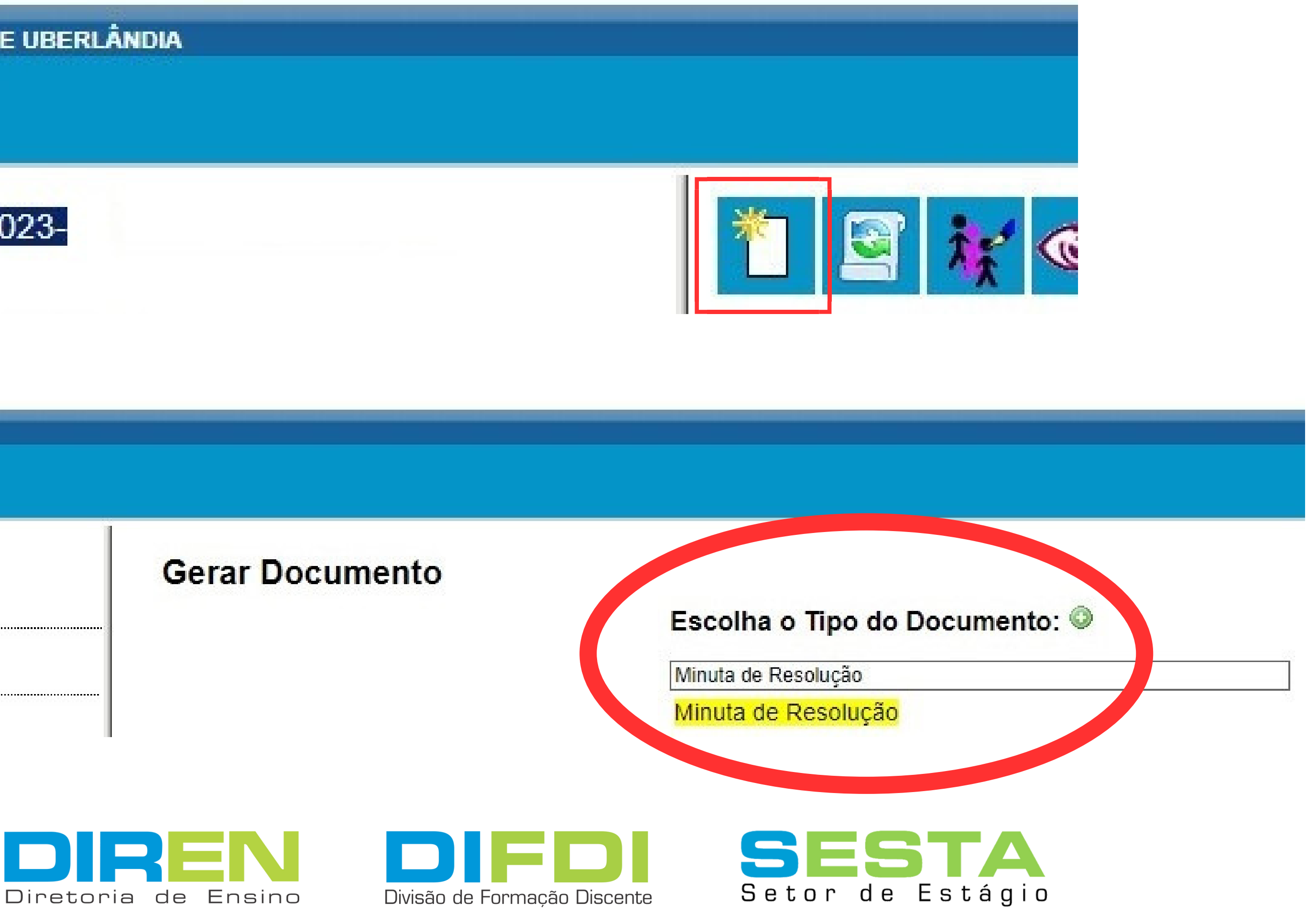

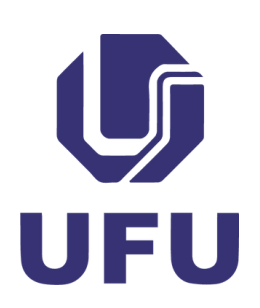

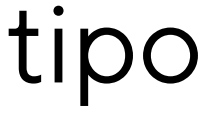

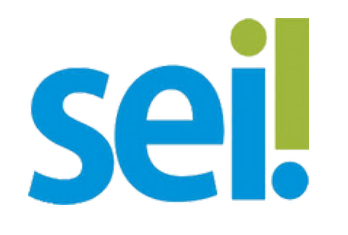

# "Público" e clicar em **confirmar Dados** para gerar a minuta;

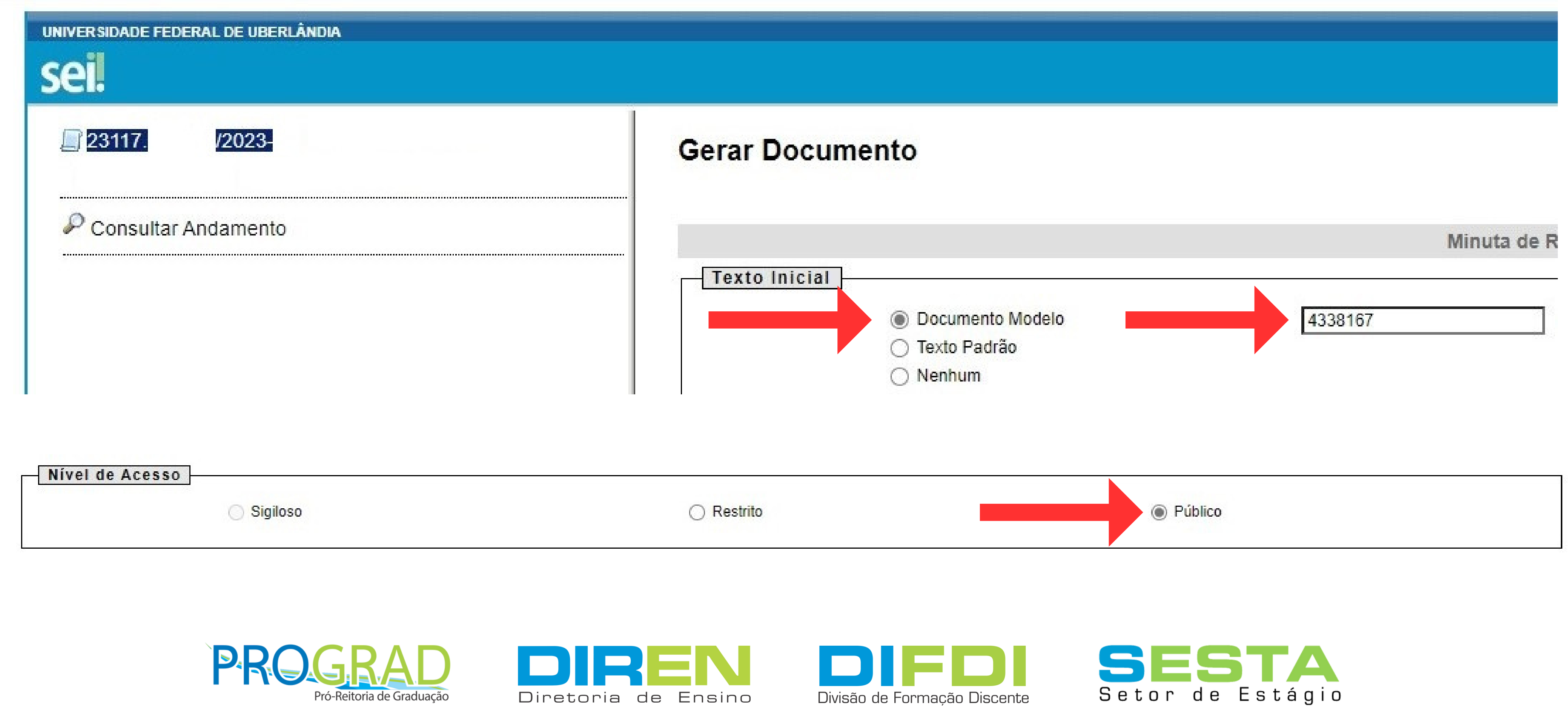

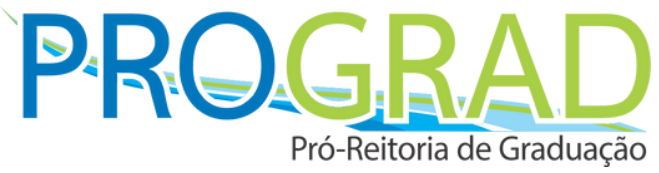

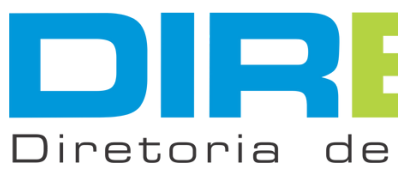

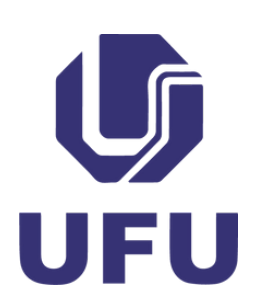

6) Em "**Documento Modelo**" digitar o nº **4338167**, ir em "**Nível de Acesso**" , selecionar

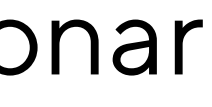

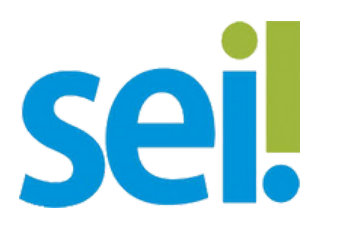

7) Irá abrir, [automaticamente,](https://tiny.com.br/help-content/images/desbloquear-popup-chrome.png?v=1606223537) uma janela *pop-up* (avulsa) ([caso](https://tiny.com.br/help-content/images/desbloquear-popup-chrome.png?v=1606223537) o *[pop-up](https://tiny.com.br/help-content/images/desbloquear-popup-chrome.png?v=1606223537)* esteja bloqueado, procurar informações no navegador para desbloqueio - segue exemplo no Chrom[e\)](https://tiny.com.br/help-content/images/desbloquear-popup-chrome.png?v=1606223537) para preenchimento da minuta, que deverá ser salva, assinada e encaminhada ao Conselho da Unidade Acadêmica para aprovação;

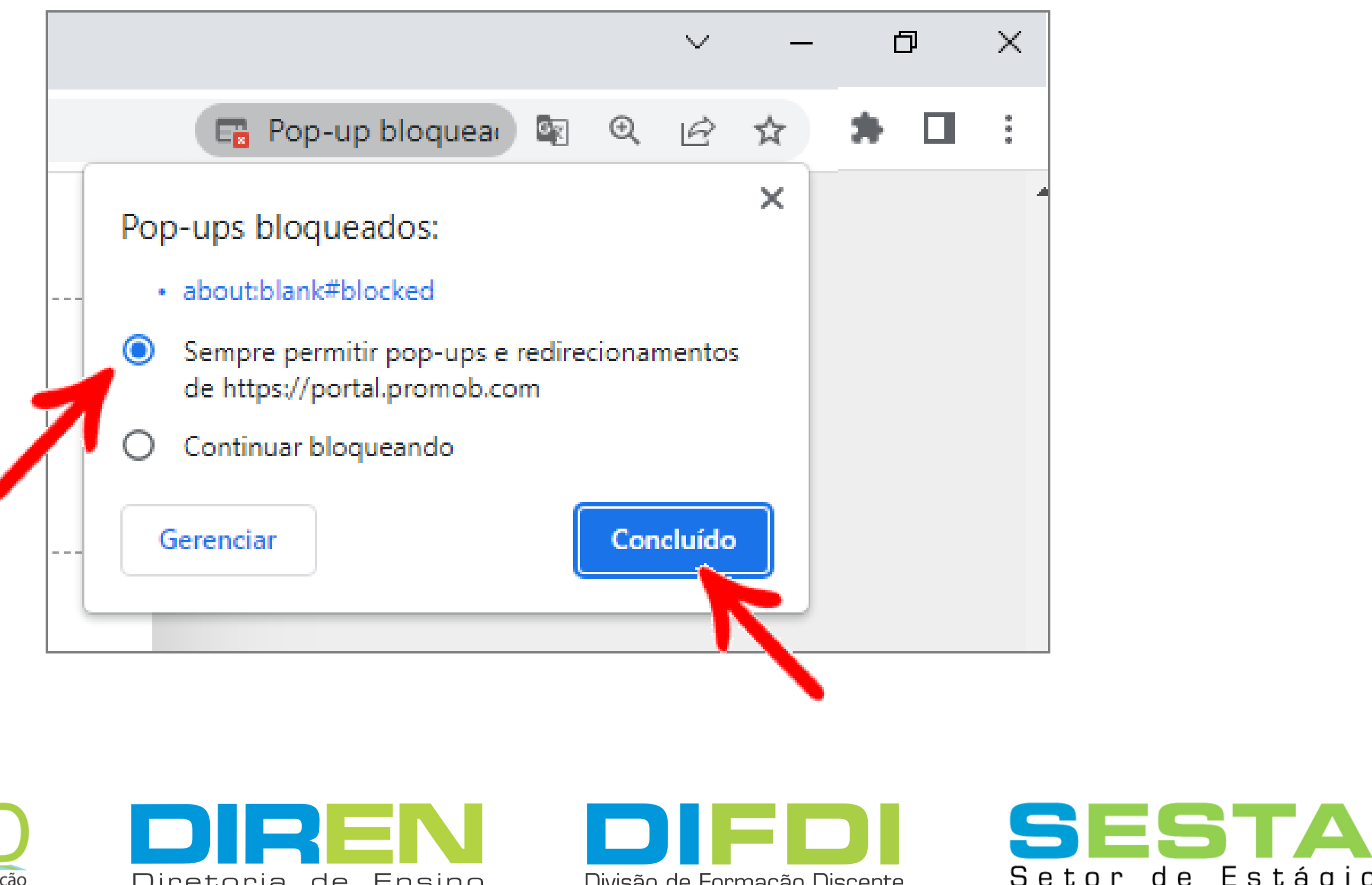

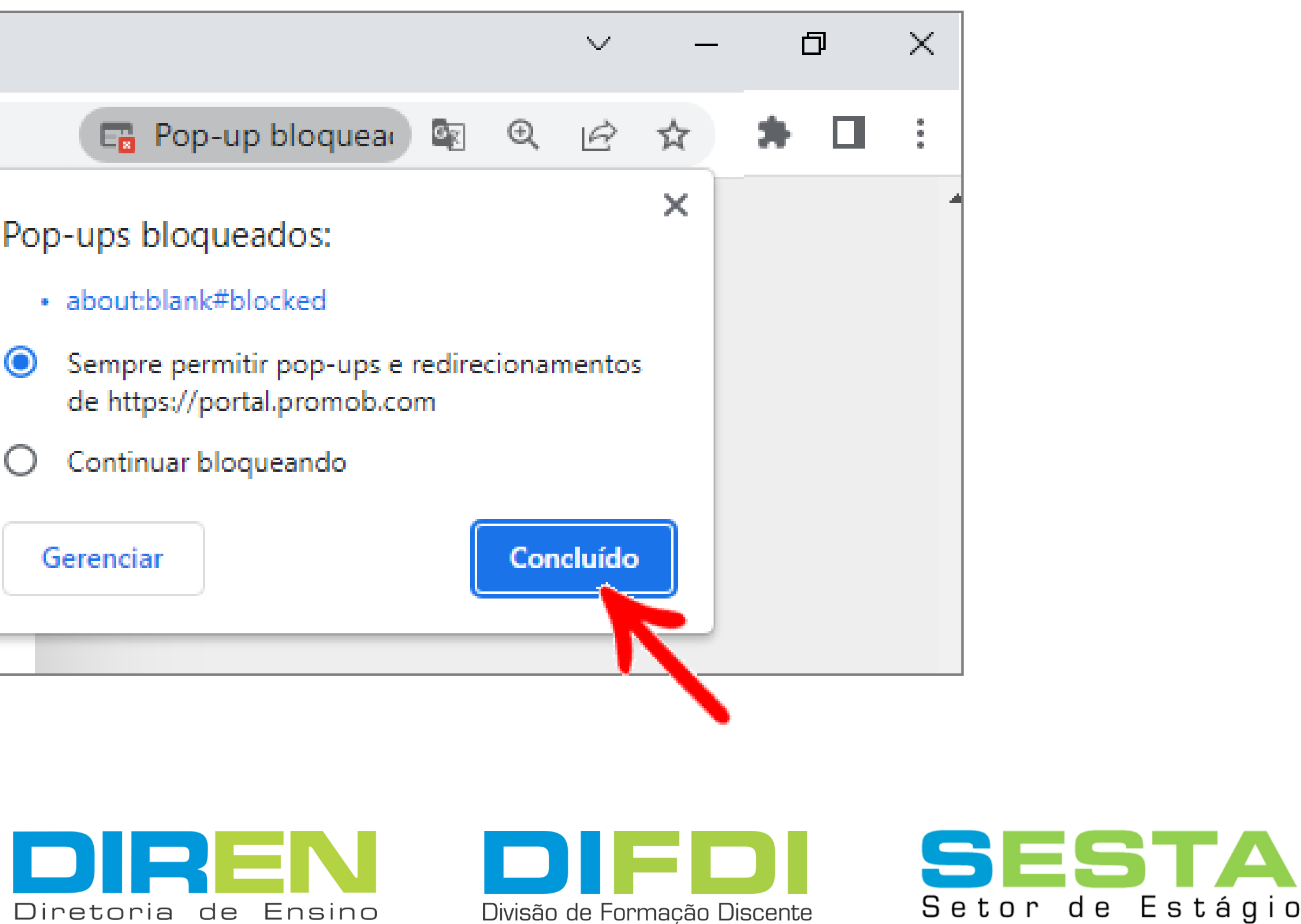

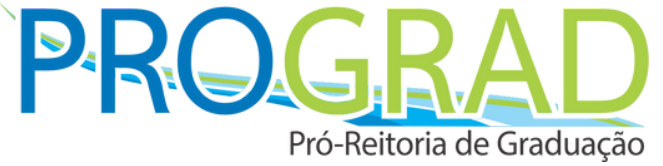

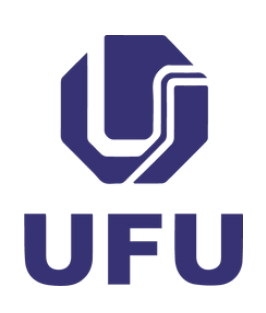

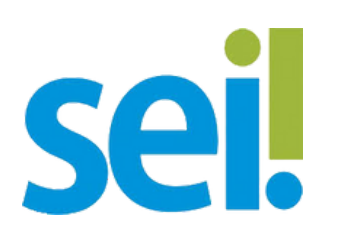

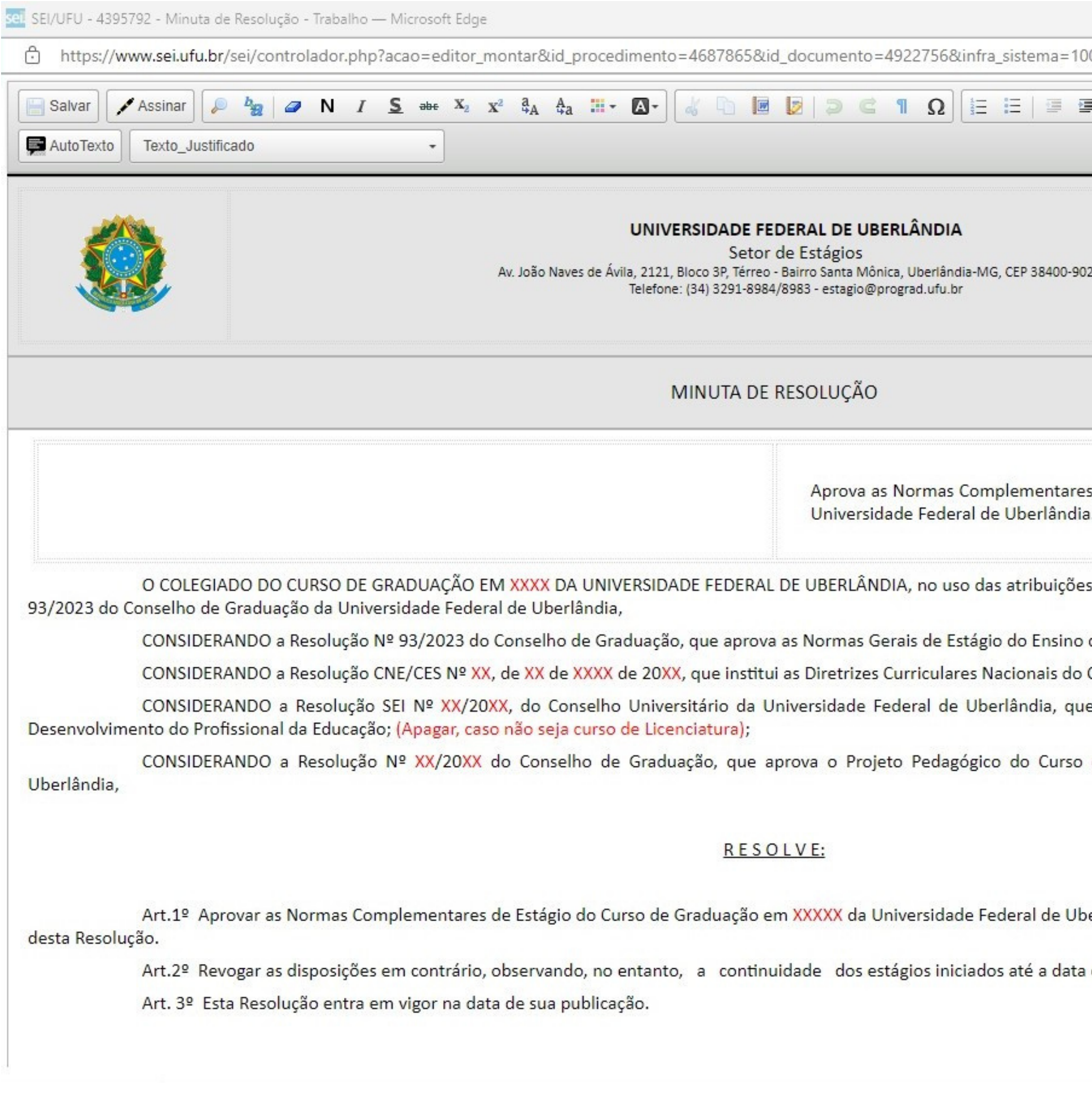

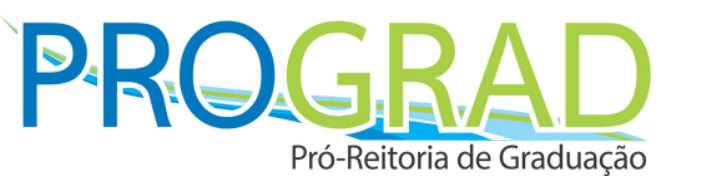

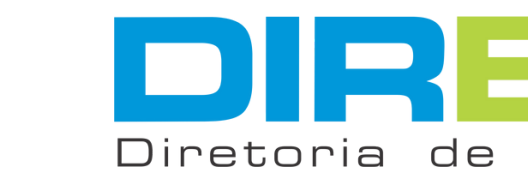

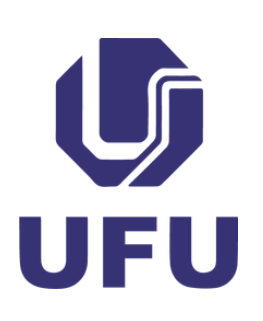

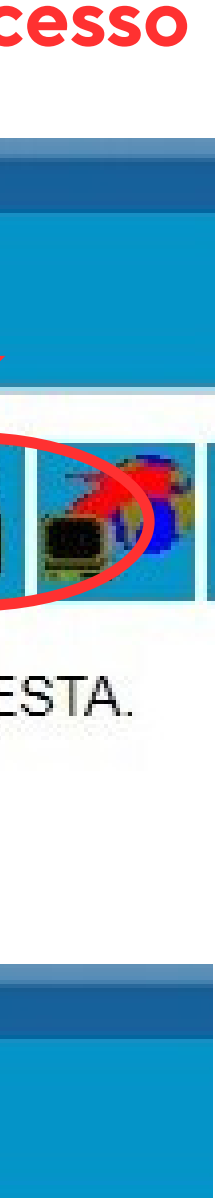

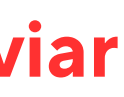

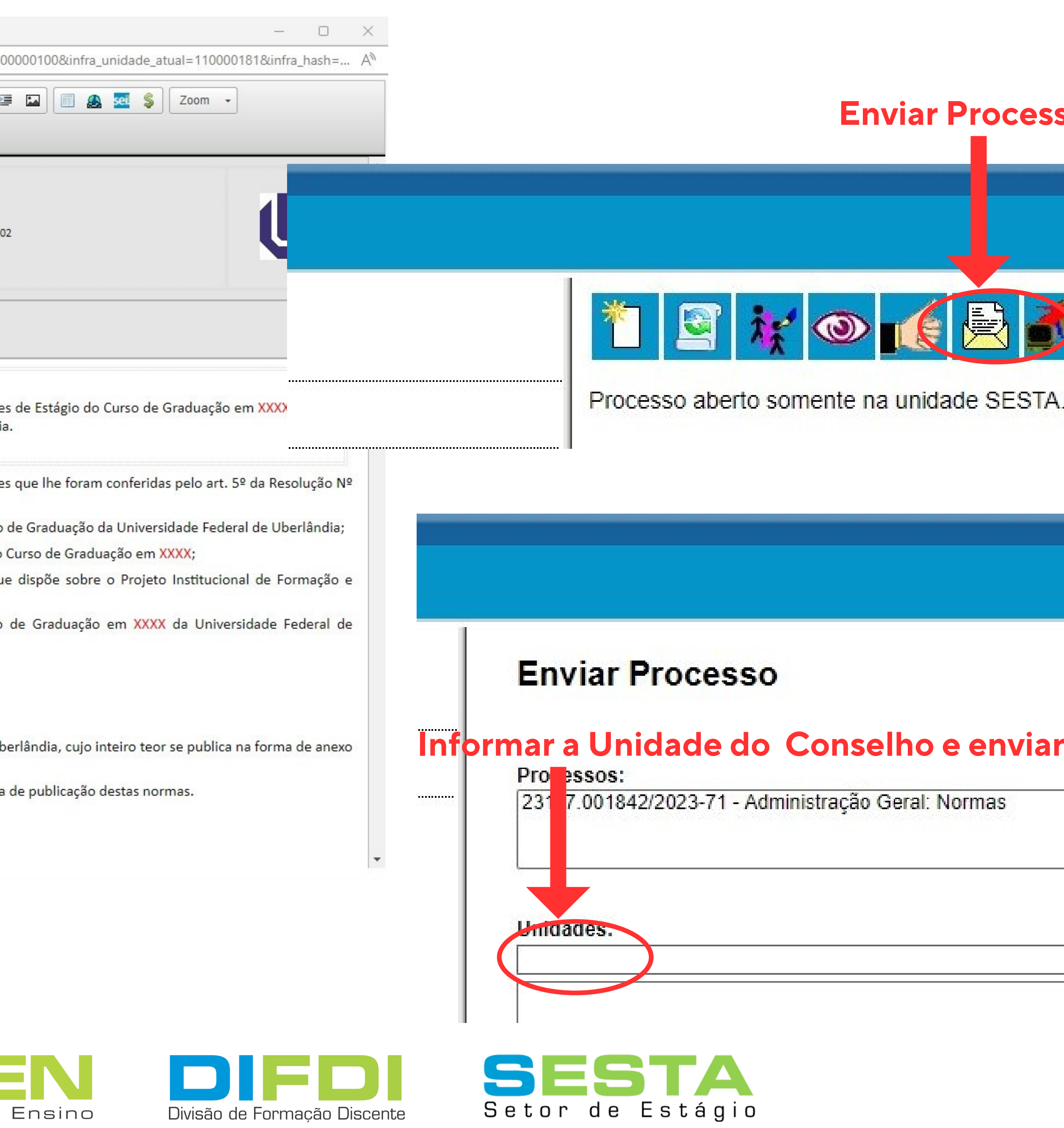

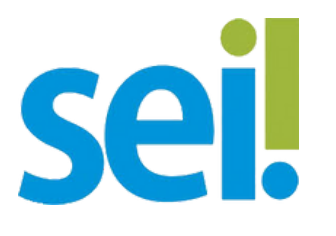

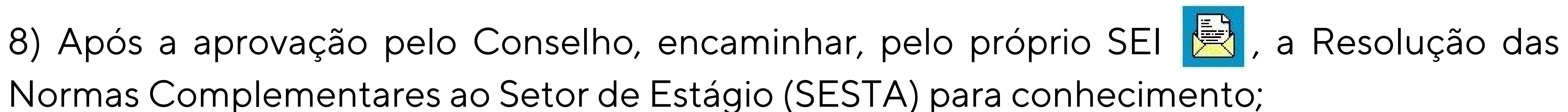

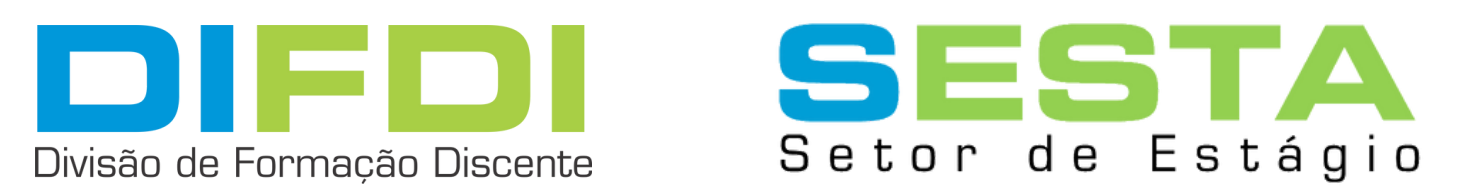

Normas Complementares ao Setor de Estágio (SESTA) para conhecimento;

9) As Normas Complementares devem ser publicadas na página eletrônica institucional do curso.

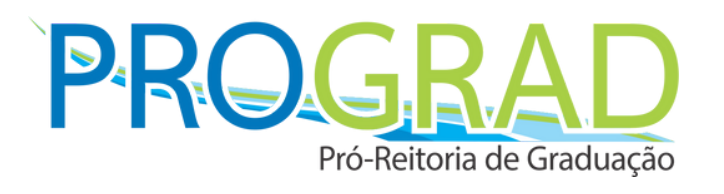

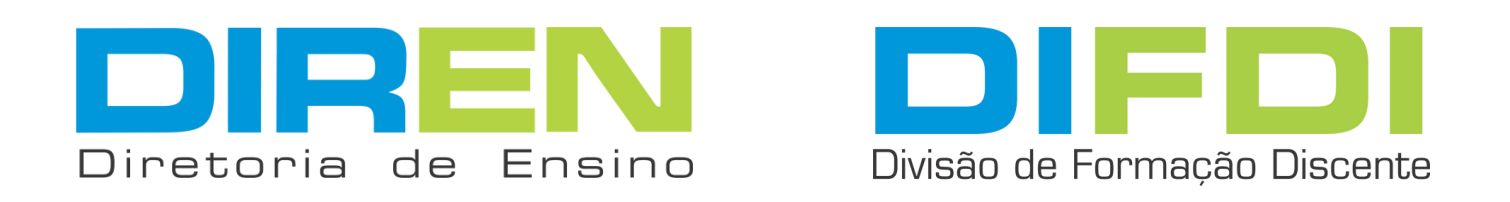

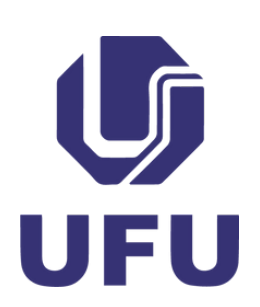

Material elaborado por Tiago Apulcro Nunes em 24/03/2023